Scanned by Erik Luppes 07 januari 2017 Published on http://www.msxinfo.net

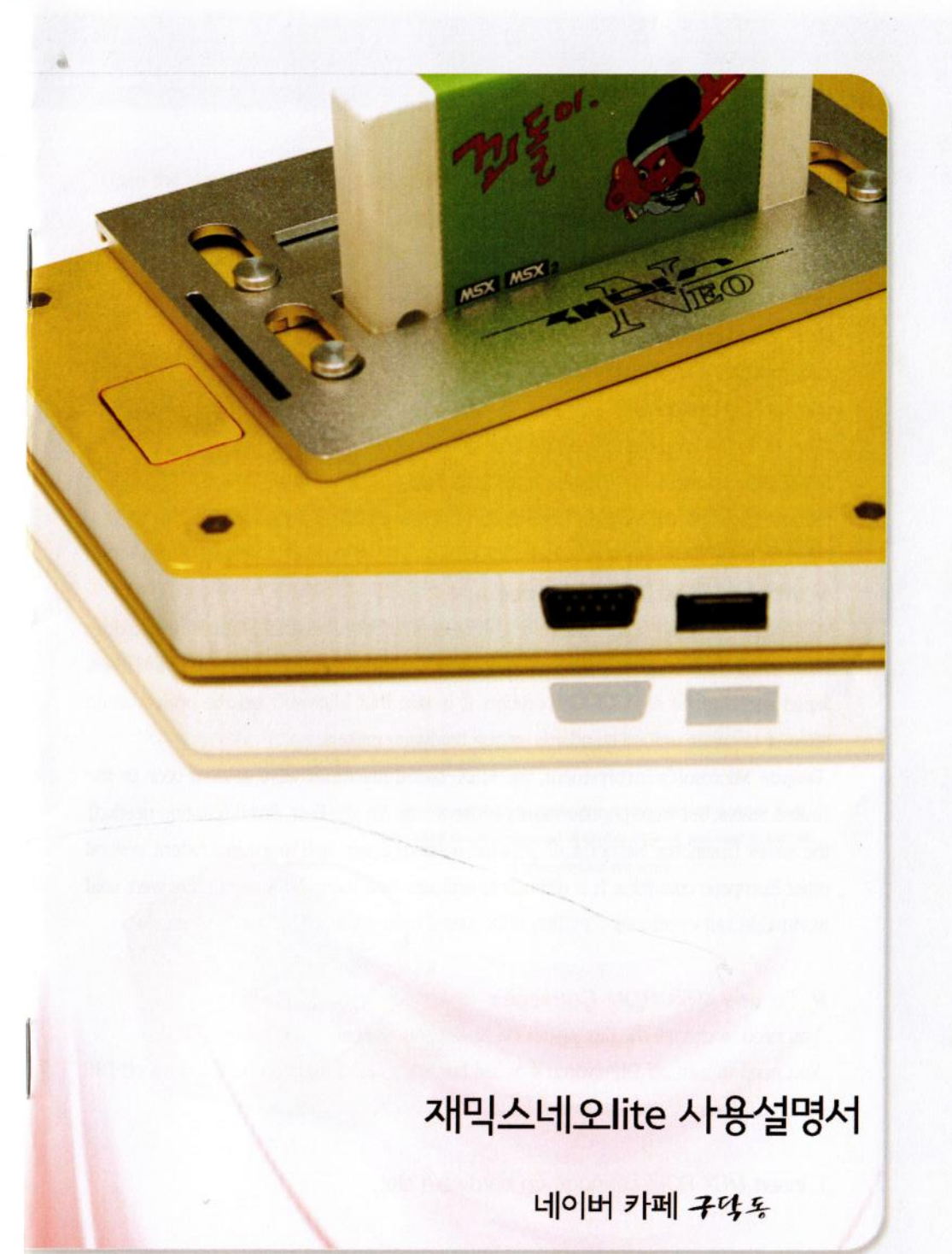

### ► About Zemmix Neo

Zemmix Neo is an hardware which is based on One Chip MSX (0CM) circuit and source. Basically, it includes all the functionalities of 0CM and has embeded scanline gene rator function. It has USB keyboard function (Not for HID keyboard.)

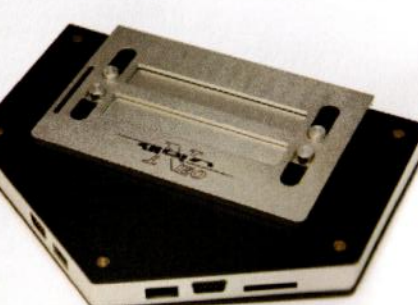

Thanks to the good help from KdL (in Italy), it has MSX2+ compatibility. Thanks to the good help

to make Zemmix Neo for MSX is gudakdari (meaning MSX is old goodies) Naver Café.

#### ► What is MSX (From Wikipedia)

MSX was the name of a standardized home computer architecture, first announced b Microsoft in June 16, 1983, conceived by Kazuhiko Nishi, then Vice–president at Microso Japan and Director at ASCII Corporation. It is said that Microsoft led the project as an attempt to create unified standards among hardware makers.

Despite Microsoft's involvement, the MSX -based machines were seldom seen in the United States, but were popular mostly in Japan, the Middle East, Brazil,[citation needed] the Soviet Union, the Netherlands, [citation needed] Spain, and to a lesser extent, several other European countries. It is difficult to estimate how many MSX computers were suld worldwide, but eventually 5 million MSX-based units were sold in Japan alone.

### ► To use MSX ROM Catridges

You need to change the dip switch via dip switch manual. You need to turn off DIP switch 4 to use hardware slot 1 and you need to turn off DIP switch 5,6 (both) to use hardware slot 2.

1. Insert MSX ROM cartridge on hardware slot.

Open the slot cover and insert MSX ROM cartridge. (Just make it sure it is fit on slot) Zemmix Neo has 2 cartridge slots and you could put anywhere of those. 1f you put ROMs to both cartridge slot then usually lst ROM will works.

### 2. Turn on the Zemmix Neo.

You could see Zemmix Neo logo and then the ROM will be working.

## I> When MSX ROM cartridge is not working

### Cleaning the cartridge

Even if you insert the cartridge on Zemmix Neo with correct dip switch setting, it could show BASIC screen or cracking screen. It might because of the dirt on cartridge slot. You need to clean the cartridge slot.

For cleaning slot, you could clean that up with using cotton swab with small about of isopropyl alcohol or ethanol. You need to wait till the cartridge slot is dry.

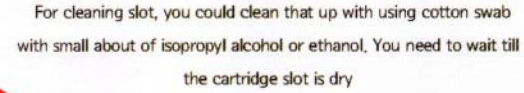

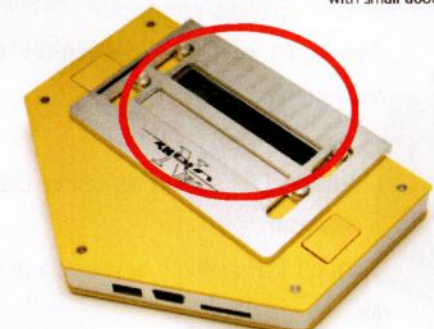

► Using External FDD (Floppy disk drive) You need to set DIP switch as using ROM cartridge.

### 1. Set the DIP switch as using FDD

Turn off the DIP switch 8. (If you turn on the DIP switch 8, it's enabling SD card and it could make some errors with FDD)

### 2. Insert FDD on cartridge slot

You could insert anywhere of cartridge slot. Make sure it is just fit correctly.

#### 3. Turn on the Zemmix Neo

When you insert the Floppy disk in FDD Drive, it wiIl read it. If not, you could sec Disk Basic screen.

### ► Cleaning FDD

When the FDD head is dirty, you may not read or write Floppy disk. You need to clean the head with using disk cleaner.

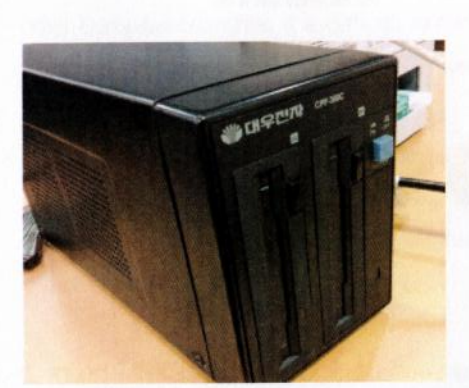

### ► Using data recorder

You could connect data recorder on Zemmix Neo Lite.

1. Set the DIP switch as using Data recorder Turn off DIP switch 8 to use data recor der.

2. Connect data recorder.

If you read data from data recorder, you need to connect whi te connector on RCA. If you want to write then you need to connect it to RED connector.

3. Turn on Zemmix Neo Lite and input command When you see msx-basic screen,

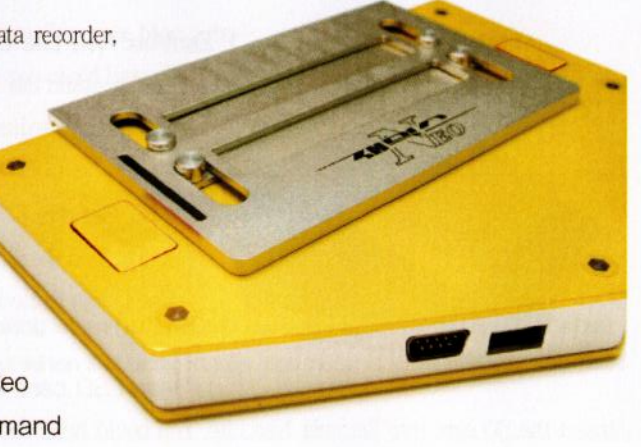

you could use CLOAD command. (You could use BLOAD, RUN kinds of command according to the manual of cassette tape.) There is no remote connection on Zemmix Neo cause you need to press play/record/stop button manually.

### ► Using SD card

You could use SD card as using Floppy disk. Zemmix Neo is not compatible with SDHC cause you cannot use more than 2GB SD memory. You could use T-flash memory with using memory socket. You need to initialize the SD memory (format) with FAT16 and turn the DIP switch 8 on.

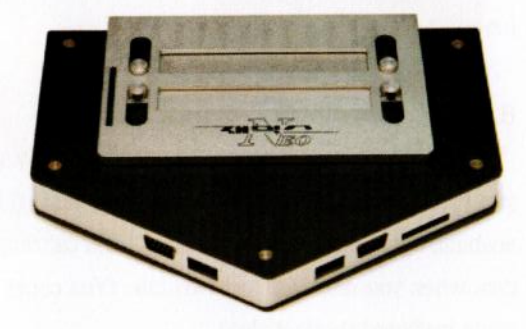

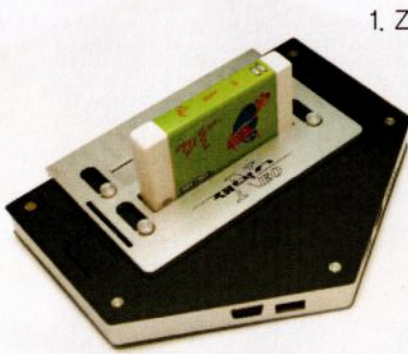

1. Zemmix Neo Lite compatible SD You could use FAT16 fonnatted 2GB SD card at maximum.

> 2. Set the DIP switch as using SD Turn on the DIP switch 8 when Zemmix Neo Lite is tumed off.

3. Insert SD card into Zemmix Neo Lite

Insert the SD card into Zemmix Neo Lite. You could head clicking sound when it is fit correctly.

### 4. Use SD card as floppy disk

You could see Disk BASIC screen when you turn on Zemmix Neo Lite. You could use basic command (FILES/SAVE/LOAD.. Etc) to control SD. Usually SD card is recognized as drive A. When you connect extemal FDD drive then SD drive will be drive C.

### 5. Using MSX—DOS2

Copy MSXDOS2.SYS and COMMAND2.COM on SD card. You could download it in internet.

### 6. Using ROMLOAD

You could execute ROM cartridge images with using romload. When DIP switch 4 is on, you could enabling SCC on slot 1. With combination of DIP switch 5 and 6, you could enabling SCC on slot 2. It is emulating ROM cartridge. Cause, it needs some time to erase data when you reset Zemmix Neo Lite. (You could change the DIP switch setting with using keyboard shortcut also.)

7. Pull out SD card from Zemmix Neo Lite Just press SD card when you could hear clicking sound. It will just come out automatically.

### Caution

1

Power LED will be blinking when using SD card. SD card could be damaged when you turn off or pull it out when it is using status. You need to check before you pull the SD card out.

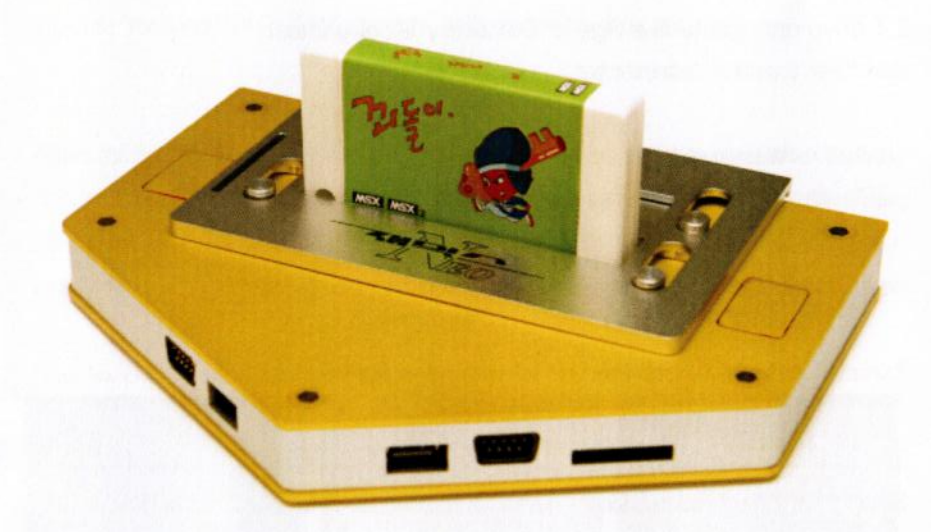

▶ Execute Disk game. (Using ep.com) 1. Multi disk game play like YS 2 Copy YS21.dsk, YS22.dsk disk image files into SD card. (same folder)

Execute "ep YS2\*.dsk /b /r " on command line.

You could change disk with F7+Enter and then press disk number.  $(0-9)$ 

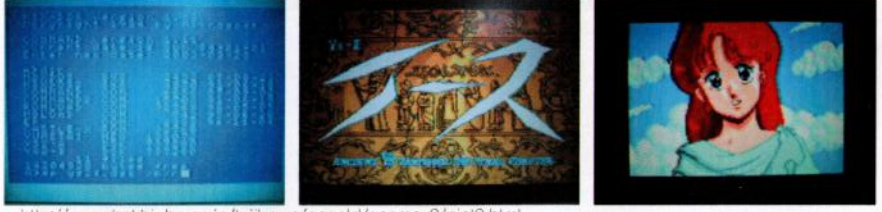

• http://www.hat.hi-ho.ne.jp/tujikawa/esepld/esemsx2/pict2.html

2. 1 drive only game like Age of Discovery (Koei games) Add these lines into Autoexec.bat

set shell=b:\toommand.com path  $b:\mathbf{W}$ 

copy Dai.dsk (Age of Discovery image) and reboot.cominto SD card.

Execute "ep dai.dsk a:" and execute "reboot.com" in A drive.

You could save when you saved file from user disk. You could use PAC or FM-PAC also. Some of the games which checks 'S-RAM' cannot be saved into PAC or FM-PAC.

#### Caution

This method cannot change disks because you cannot execute "3 Kingdoms" kind of games.

3. Snacher, SD—Snacher, Konami game collections Change dip switch 5 on , 6 off (ESE-SCC+) on Zemmix Neo Lite and execute it.

### ▶ Execute Kilo/Megarom games

1. Use romload.com as megarom loader

When it is hard to change dip switch on Zemmix Neo Lite or hard to change ROM file extension.

Execute "romload ROM\_NAME.rom /r/s" with dip switch 5 on and 6 off.

When the rom file is not executed then you could open romload, lst to see romload option. Romload.com has mapper patch option internally cause you could elecute Konami SCC, Konami 4(Metal Gear1, 2, Maze of galious ...etc), ASCII (Bubble Bobble), ASC16K(Aleste) also.

• http://www.hat.hi-ho.ne.jp/tujikawa/esepld/esemsx2/pict2.html

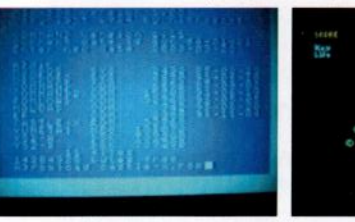

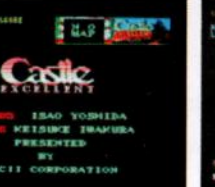

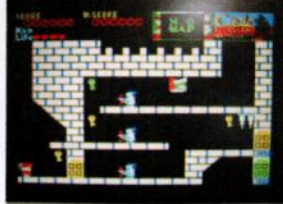

2. Use Ngload as megarom loader. Set dip switch on Zemmix Neo Lite according to Dip Switch manual.

5 off, 6 on: ESE-ASCII 8K  $5$  on,  $6$  off : ESE-SCC+ 5 on, 6 on : ESE-ASCII 16K

Execute "ngload ROM\_NAME /r"

You need to change extension of ROM file.

For example, Konami SCC is sck/skn/rom, Konami 4 is knm, ASC 8K is 8k, and ASC16K is 16k.

You need to match megarom mapper and Zemmix Neo mapper dip. Konami SCC and Konarni 4 extension must be changed when you execute.

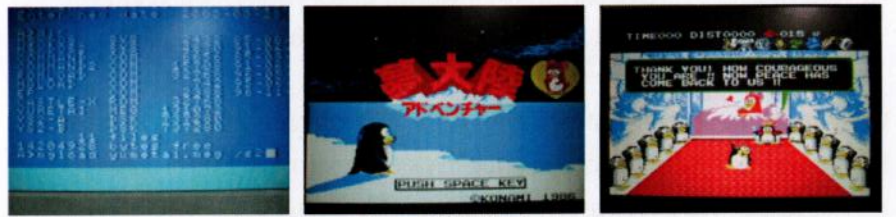

• http://www.hat.hi-ho.ne.jp/tujikawa/esepid/esemsx2/pict2, html

## 3. Koei 4M games. (You need to have PAC or FM—PAC)

Set dip switch 5 off, 6 on (ESE-ASCII 8K).

When you execute Koei 4M rom with ngload, you could see "S-RAM check screen". You could execute game and you can save on PAC or FM-PAC. You can NOT save all of Koei games.

### ► Zemmix Neo Lite

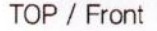

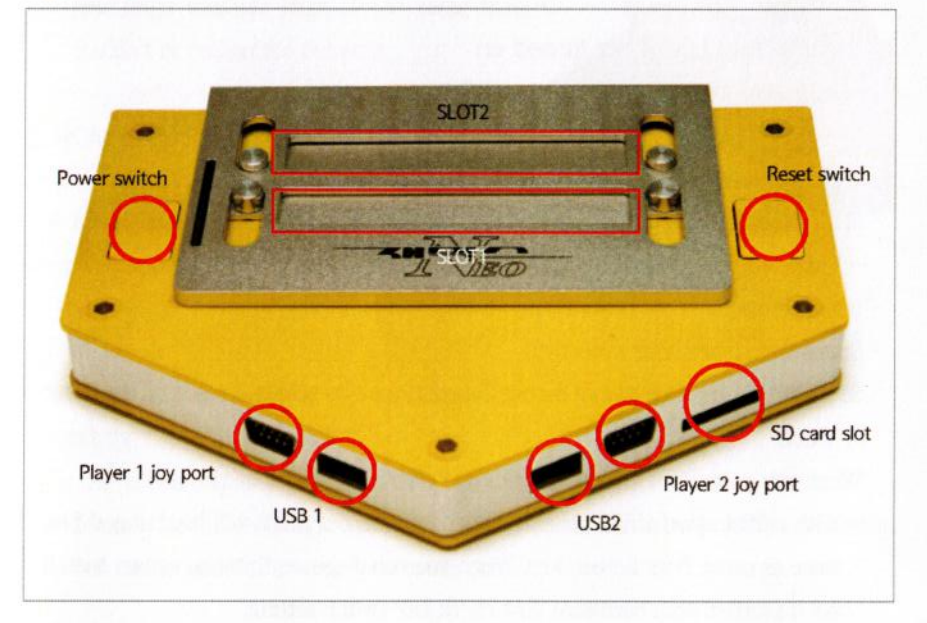

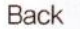

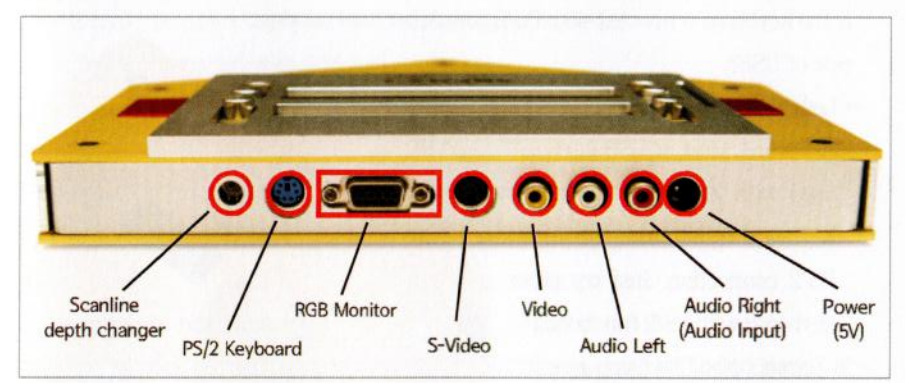

### ► Troubleshooting

Just check these when you meet some problems.

### Q. Zemmix Neo Lite is not turned on couldn't be recognized correctly.

- Did you connect AD adaptor correctly?

### Q. Zemmix Neo Lite is turned on but cannot see anything on screen.

- Is it connected correctly with TV?
- $\rightarrow$  Video out connector on Zemmix Neo Lite is just as same as TV. (Yellow)
- Is the connector is not broken?
- Status lamp is working correctly?
- Some of VGA monitor cannot output Zemmix Neo Lite screen. You could use S out or A/V out.
- When you press Print screen on Keyboard, output mode will be changed.
- $\rightarrow$  With combination of DIP Switch 2 and 3, screen out mode will be changed just as same as using Print Screen key. When you could see anything on screen then it is not a problem with hardware. Just check DIP switch setting.

### Q. Keyboard is not working

- Is the keyboard connected with PS/2 port on backside or right side of USB?
- $\rightarrow$  Left side USB connector is not used for Keyboard. Most of USB keyboard could be used with Zemmix Neo but some of keyboard is not compatible with PS/2 connection. Just try other keyboard with PS/2 functionality.  $\bullet$
- Is Zemmix Neo Lite using special

#### keyboard?

 $\rightarrow$  Zemmix Neo is using standard English keyboard. When you press multiple keys at the same time, it

### Q. ROM cartridge is not working

- Isn't the ROM cartridge dirty?
- $\rightarrow$  Just clean the cartridge slot up when ROM cartridge
- is not working.
- Some of ROM cartridge is working with pressing shift key.

### Q. Floppy disk software is not working.

- Isn't the floppy disk damaged?
- 
- Is the software on disk is compatible MSX/MSX2/MSX2+?  $\rightarrow$  Zemmix Neo is compatible with MSX2+. However, I cannot say 100% compatible. You cannot use Turbo-R only software also.

### Q. SD card is not working.

- 
- Is the DIP switch 8 off?<br> $\rightarrow$  It could be turned off when you received Zemmix Neo.
- Is the SD formatted with FAT16?

You could use this software to fonnat SD. (Windows 7 format program could make some errors.) http://panasonic.jp/support/audio/sd/download/sd\_formatter.html

### Q. Joystick is not working.

- Is the joystick (joypad) is compatible with MSX? Connector itself is just same with

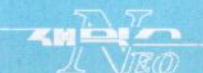

Sega genesis but it is not compatible.

### Q. You cannot hear anything.

- Did you connected audio output to TV audio in?
- $\rightarrow$  Audio in/out is just used for data recorder. If you use SCC or other kinds of external sound cartridge then it is using white RCA connector only.

— MEMO

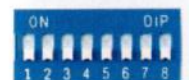

Zemmix-Neo dip switch manual

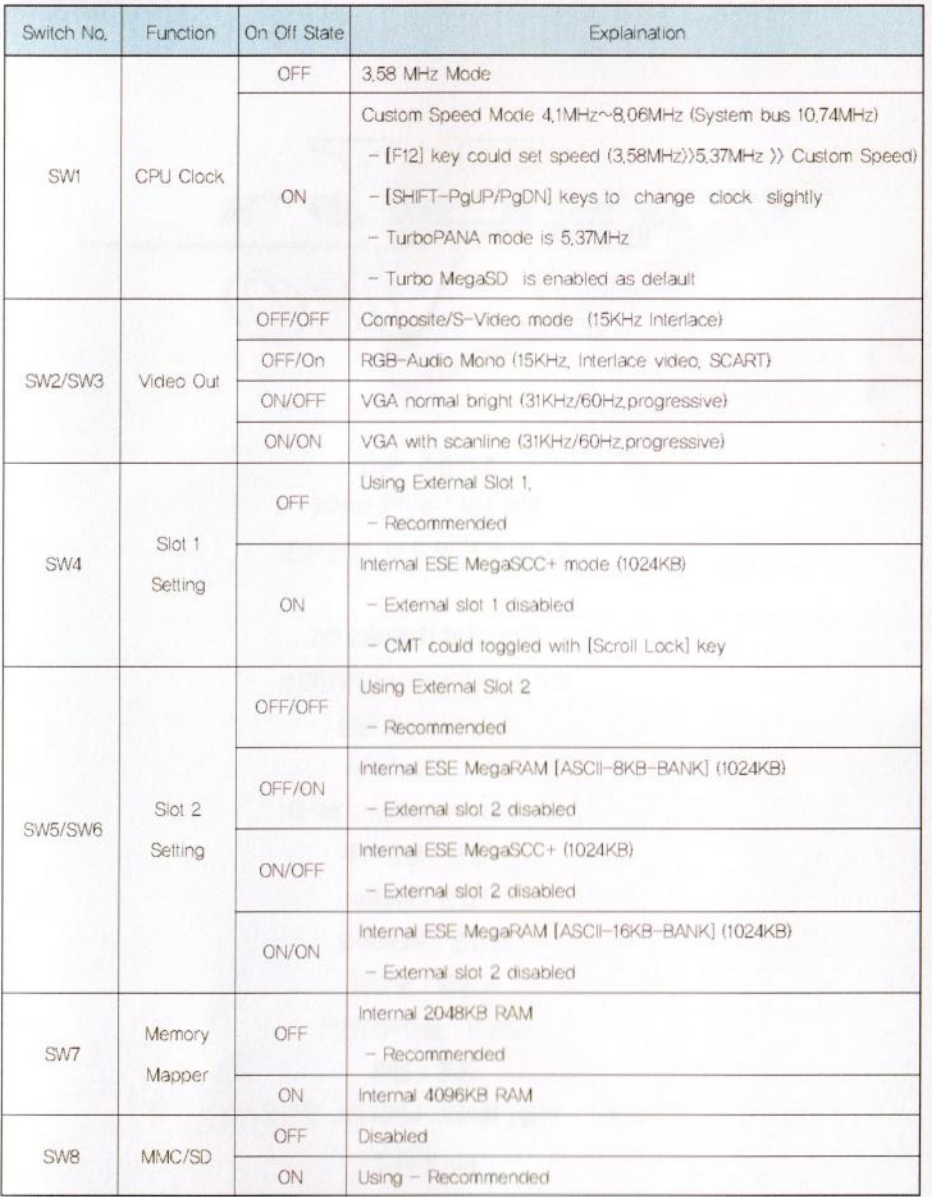

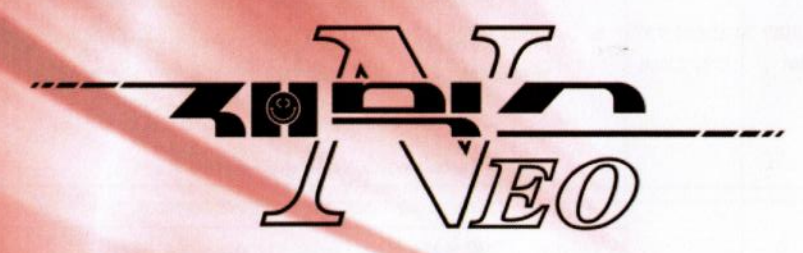

초기번역 : 탁맨 번역수정 : 술만먹으면개 매뉴얼 제작 및 후원 : 한글바람

**Special thanks to** 로고 & 스틱디자인 : 디자인미르 레트로팀 네오 팀원 PM : CeLeBoRn Mechanical Design : Yo-O 개발팀 : 앙앙마루 개발팀 : igelau 개발팀 : HESUNG 개발팀 : 오일팔 개발팀 : 술만먹으면개 공제 : 검떠 후원인 : 까울, 제이크, 나락가마, 맨땅을기어라 by 구닥동